# **Pyside QMenuView Documentation** *Release 0.1.4*

**David Zuber**

August 11, 2015

### Contents

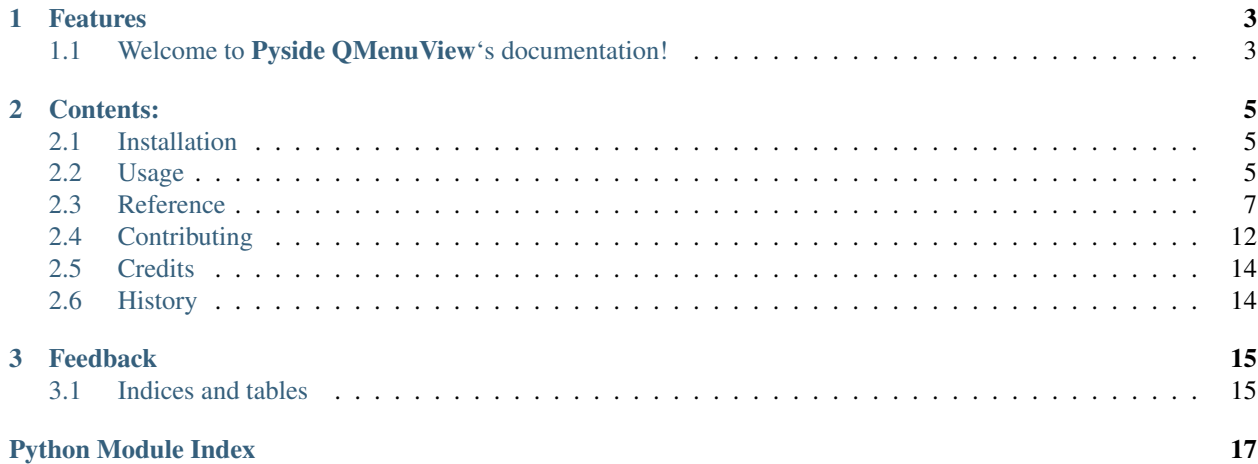

PySide view for menues

# **Features**

- <span id="page-6-0"></span>• MenuView class which creates submenus/actions based on a model.
- Supports modelReset, rowsInserted, rowsRemoved and dataChanged signals of the model.
- Supports icon, text, iconText, toolTip, checked, whatsThis, statusTip, enabled
- Easy to extend and customize.

# <span id="page-6-1"></span>**1.1 Welcome to Pyside QMenuView's documentation!**

### **Contents:**

# <span id="page-8-1"></span><span id="page-8-0"></span>**2.1 Installation**

At the command line either via easy\_install or pip:

```
$ easy_install qmenuview
$ pip install qmenuview
```
Or, if you have virtualenvwrapper installed:

```
$ mkvirtualenv qmenuview
$ pip install qmenuview
```
# <span id="page-8-2"></span>**2.2 Usage**

To use QMenuView:

```
from PySide import QtGui
import qmenuview
app = QtGui.QApplication([])
view = qmenuview.MenuView('RootMenuTitle')
# create a model
m = QtGui.QStandardItemModel()
for i in range(10):
   m.appendRow(QtGui.QStandardItem("Delicious dish no. %s" % i))
view_model = m # now the submenus are created
# insert new menus
m.appendRow(QtGui.QStandardItem("New fancy dish"))
# the view will also handle trees
rootitem = QtGui.QStandardItem("root")
lvl1item = QtGui.QStandardItem("Level 1")
lvl2item = QtGui.QStandardItem("Level 2")
rootitem.appendRow(lvl1item)
lvl1item.appendRow(lvl2item)
m.appendRow(rootitem)
```

```
# remove menus
m.removeRow(0)
# Menus are automatically updated
rootitem.setText("Newroot")
view.show()
app.exec_()
```
# **2.2.1 Signals**

To handle signals connect to the views signals:

```
from PySide import QtGui
import qmenuview
app = QtGui.QApplication([])
view = qmenuview.MenuView('RootMenuTitle')
# create a model
m = QtGui.QStandardItemModel()
for i in range(10):
   m.appendRow(QtGui.QStandardItem("Delicious dish no. %s" % i))
view_model = m # now the submenus are created
def triggered_cb(index, checked=False):
    item = index.model().itemForIndex(index)
    print('Item triggered', item)
menuview.action_triggered.connect(triggered_cb)
```
See qmenuview.MenuView.action\_triggered, qmenuview.MenuView.action\_toggled, qmenuview.MenuView.action\_hovered.

# **2.2.2 Customization**

There are multiple things you can customize.

### **Columns**

You can specify which columns of the model you want to use for the data:

```
import qmenuview
view = qmenuview.MenuView()
view.text_column = 2 # use third column for action text
view.icon\_column = 1 # use second column for icon
view.icontext_column = -1 # don't set the icontext
```
### <span id="page-10-3"></span>**Advanced Data Control**

If you want to have more control over how the data is applied to actions, have a look at the qmenuview.MenuView.setdataargs. It is a list of [qmenuview.view.SetDataArgs](#page-14-0). Each entry defines a column and a role for the data to query, a method to convert the data and a name of a action method to apply the data.

So you can remove or add entries to the list. The following example will make the view query data from column 0 with PySide.QtCore.Qt.FontRole. There is no need to convert the data, so the convertion function is None. setFont will specify that PySide.QtGui.QAction.setFont() will be used to apply the data:

```
from PySide import QtCore
import qmenuview
view = qmenuview.MenuView()
fontargs = qmenuview.SetDataArgs('setFont', 0, QtCore.Qt.FontRole, None)
view.setdataargs.append(fontargs)
```
### **Custom classes**

If you want to use custom menu or action classes subclass the view and override qmenuview.MenuView.create\_menu() or qmenuview.MenuView.create\_action():

```
from PySide import QtGui
import qmenuview
class SuperAction(QtGui.QAction): pass
class SuperMenuView(qmenuview.MenuView):
   def create_action(self, parent):
       return SuperAction(parent)
```
# <span id="page-10-0"></span>**2.3 Reference**

Automatic generated Documenation by apidoc and autodoc.

### **2.3.1 qmenuview**

### **Submodules**

```
qmenuview.view
```
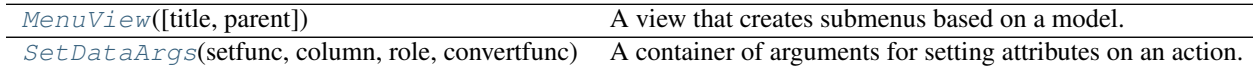

Classes

#### qmenuview.view.MenuView

```
class qmenuview.view.MenuView(title='', parent=None)
     Bases: Mock
```
<span id="page-11-7"></span>A view that creates submenus based on a model.

The model can be a list, table or treemodel. Each row equals to one submenu/action. In a treemodel, the leaves are plain actions, the rest also have menus on top.

The view listens to the following signals:

•PySide.QtCore.QAbstractItemModel.modelReset •PySide.QtCore.QAbstractItemModel.rowsInserted •PySide.QtCore.QAbstractItemModel.rowsAboutToBeRemoved •PySide.QtCore.QAbstractItemModel.dataChanged

So the view is quite dynamic. If all child rows of an index are removed, the menu gets removed from the action. If rows are inserted to a parent index, which had no children, the action will get a menu.

If an action emits a signal, the view will emit a signal too. The signal will contain the index and any arguments of the action's signal. You can get the action by using  $MenuView.get\_action()$ . See [MenuView.action\\_triggered](#page-11-0), [MenuView.action\\_hovered](#page-11-1), [MenuView.action\\_toggled](#page-11-2).

Note: At the moment PySide.QtGui.QAction.changed will not be handled. There currently is a bug in MenuView.\_get\_parents(), which causes an infinite loop.

You can set which column to use for each attribute. See MenuView.text column, [MenuView.icon\\_column](#page-11-4), [MenuView.icontext\\_column](#page-11-5), [MenuView.tooltip\\_column](#page-11-6), [MenuView.checked\\_column](#page-12-0), [MenuView.whatsthis\\_column](#page-12-1), [MenuView.statustip\\_column](#page-12-2).

For more control on how the data gets applied to the action, change MenuView. set dataargs. It is a list of [SetDataArgs](#page-14-0) containers. One container defines the functionname to use for setting the attribute, the column to use, the PySide.QtCore.Qt.ItemDataRole, and a data conversion function.

If you want custom menu and action classes, override [MenuView.create\\_menu\(\)](#page-12-4), [MenuView.create\\_action\(\)](#page-12-5).

**\_\_init\_\_**(*title=''*, *parent=None*)

Initialize a new menu view with the given title

Parameters

- **title** ([str](http://docs.python.org/2.7/library/functions.html#str)) title of the top menu
- **parent** ([PySide.QtGui.QWidget](https://deptinfo-ensip.univ-poitiers.fr/ENS/pyside-docs/PySide/QtGui/QWidget.html#PySide.QtGui.QWidget)) the parent widget

Raises None

#### <span id="page-11-1"></span>**action\_hovered**

Signal for when an action gets hovered

### <span id="page-11-0"></span>**action\_triggered**

Signal for when an action gets triggered

#### <span id="page-11-2"></span>**action\_toggled**

Signal for when an action gets toggled

#### <span id="page-11-3"></span>**text\_column** = None

The column for the action text. Default 0

### <span id="page-11-4"></span>**icon\_column** = None

The column for the action icon. Default 0

#### <span id="page-11-6"></span><span id="page-11-5"></span>**icontext\_column** = None

The column for the action icon text. Default -1

```
tooltip_column = None
     The column for the tooltip data. Default 0
```
<span id="page-12-0"></span>**checked\_column** = None

The column for the checked data. Has to be checkable. Default 0

<span id="page-12-1"></span>**whatsthis\_column** = None The column for the whatsThis text. Default 0

<span id="page-12-2"></span>**statustip\_column** = None The column for the statustip text. Default 0

### <span id="page-12-3"></span>**setdataargs** = None

A list of  $SetDataArgs$  containers. Defines how the data from the model is applied to the action

**model**

Get the model

Returns the current model

Return type [PySide.QtCore.QAbstractItemModel](https://deptinfo-ensip.univ-poitiers.fr/ENS/pyside-docs/PySide/QtCore/QAbstractItemModel.html#PySide.QtCore.QAbstractItemModel)

Raises None

#### **reset**()

Delete and recreate all menus

Returns None

Return type [None](http://docs.python.org/2.7/library/constants.html#None)

Raises None

### **create\_all\_menus**()

Create all menus according to the model

Returns None

Return type [None](http://docs.python.org/2.7/library/constants.html#None)

Raises None

**create\_menu\_for\_index**(*index*)

#### <span id="page-12-4"></span>**create\_menu**(*parent*)

Create a menu and return the menus action.

The parent of the menu has to be set to parent

Parameters **parent** ([PySide.QtGui.QMenu](https://deptinfo-ensip.univ-poitiers.fr/ENS/pyside-docs/PySide/QtGui/QMenu.html#PySide.QtGui.QMenu)) - The parent menu

Returns The menu action

Return type [PySide.QtGui.QAction](https://deptinfo-ensip.univ-poitiers.fr/ENS/pyside-docs/PySide/QtGui/QAction.html#PySide.QtGui.QAction)

Raises None

#### <span id="page-12-5"></span>**create\_action**(*parent*)

Create and return a new action

The parent of the action has to be set to parent

Parameters **parent** ([PySide.QtGui.QMenu](https://deptinfo-ensip.univ-poitiers.fr/ENS/pyside-docs/PySide/QtGui/QMenu.html#PySide.QtGui.QMenu)) – The parent menu

Returns The created action

Return type [PySide.QtGui.QAction](https://deptinfo-ensip.univ-poitiers.fr/ENS/pyside-docs/PySide/QtGui/QAction.html#PySide.QtGui.QAction)

Raises None

<span id="page-13-1"></span>**insert\_menus**(*parent*, *first*, *last*)

Create menus for rows first til last under the given parent

#### Parameters

- **parent** ([PySide.QtCore.QModelIndex](https://deptinfo-ensip.univ-poitiers.fr/ENS/pyside-docs/PySide/QtCore/QModelIndex.html#PySide.QtCore.QModelIndex)) The parent index
- **first** ([int](http://docs.python.org/2.7/library/functions.html#int)) the first row
- **last** ([int](http://docs.python.org/2.7/library/functions.html#int)) the last row

Returns None

#### Return type [None](http://docs.python.org/2.7/library/constants.html#None)

Raises None

**remove\_menus**(*parent*, *first*, *last*)

Remove the menus under the given parent

#### Parameters

- **parent** ([PySide.QtCore.QModelIndex](https://deptinfo-ensip.univ-poitiers.fr/ENS/pyside-docs/PySide/QtCore/QModelIndex.html#PySide.QtCore.QModelIndex)) the parent of the menus
- **first** ([int](http://docs.python.org/2.7/library/functions.html#int)) the first row
- **last** ([int](http://docs.python.org/2.7/library/functions.html#int)) the last row

Returns None

Return type [None](http://docs.python.org/2.7/library/constants.html#None)

Raises None

#### **update\_menus**(*topLeft*, *bottomRight*)

Update the menus from topleft index to bottomright index

#### Parameters

- **topLeft** ([PySide.QtCore.QModelIndex](https://deptinfo-ensip.univ-poitiers.fr/ENS/pyside-docs/PySide/QtCore/QModelIndex.html#PySide.QtCore.QModelIndex)) The top left index to update
- **bottomRight** ([PySide.QtCore.QModelIndex](https://deptinfo-ensip.univ-poitiers.fr/ENS/pyside-docs/PySide/QtCore/QModelIndex.html#PySide.QtCore.QModelIndex)) the bottom right index to update

### Returns None

Return type [None](http://docs.python.org/2.7/library/constants.html#None)

Raises None

```
get_index(action, column=0)
```
Return the index for the given action

#### Parameters

- **action** ([PySide.QtGui.QAction](https://deptinfo-ensip.univ-poitiers.fr/ENS/pyside-docs/PySide/QtGui/QAction.html#PySide.QtGui.QAction)) the action to query
- **column** ([int](http://docs.python.org/2.7/library/functions.html#int)) The column of the index

Returns the index of the action

Return type [PySide.QtCore.QModelIndex](https://deptinfo-ensip.univ-poitiers.fr/ENS/pyside-docs/PySide/QtCore/QModelIndex.html#PySide.QtCore.QModelIndex)

Rasies None

#### <span id="page-13-0"></span>**get\_action**(*index*)

Return the action for the given index

<span id="page-14-1"></span>Parameters index ([PySide.QtCore.QModelIndex](https://deptinfo-ensip.univ-poitiers.fr/ENS/pyside-docs/PySide/QtCore/QModelIndex.html#PySide.QtCore.QModelIndex)) – the index to query

Returns the action for the given index

Return type [PySide.QtGui.QAction](https://deptinfo-ensip.univ-poitiers.fr/ENS/pyside-docs/PySide/QtGui/QAction.html#PySide.QtGui.QAction)

Raises None

**set\_action\_data**(*action*, *index*)

Set the data of the action for the given index

Note: The column of the index does not matter. The columns for the data are specified in [MenuView.setdataargs](#page-12-3).

The arguments to used are defined in MenuView. setdataargs.

#### Parameters

- **action** ([PySide.QtGui.QAction](https://deptinfo-ensip.univ-poitiers.fr/ENS/pyside-docs/PySide/QtGui/QAction.html#PySide.QtGui.QAction)) The action to update
- index (PySide.OtCore.OModelIndex) The index with the data

Returns None

Return type [None](http://docs.python.org/2.7/library/constants.html#None)

Raises None

static **get\_data**(*index*, *role*, *column=None*)

Get data of the given index

If the column is is not None and different from the index column, will get the data from a sibling index with the same row.

#### Parameters

- index ([PySide.QtCore.QModelIndex](https://deptinfo-ensip.univ-poitiers.fr/ENS/pyside-docs/PySide/QtCore/QModelIndex.html#PySide.QtCore.QModelIndex)) The index to query for data
- **role** (PySide.QtCore.Qt.ItemDataRole) the data role
- **column** ([int](http://docs.python.org/2.7/library/functions.html#int) | None) the column of the row to query for data.

Returns The data retrieved

Raises None

#### qmenuview.view.SetDataArgs

<span id="page-14-0"></span>class qmenuview.view.**SetDataArgs**(*setfunc*, *column*, *role*, *convertfunc*)

Bases: [object](http://docs.python.org/2.7/library/functions.html#object)

A container of arguments for setting attributes on an action.

The data is queried from the model with role. Then converted with convert func. Then set func is used for setting the attribute on the action. convert func can be None.

If column is a string, the attribute of the view with that name will be used as column.

**\_\_init\_\_**(*setfunc*, *column*, *role*, *convertfunc*) Initialize a new container

Raises None

### <span id="page-15-2"></span>Data

qmenuview.view.**QtCore** = <Mock id='139880548344592'> qmenuview.view.**QtGui** = <Mock id='139880548344784'>

### <span id="page-15-1"></span>**Module contents**

**Data**

qmenuview.**absolute\_import** = \_Feature((2, 5, 0, 'alpha', 1), (3, 0, 0, 'alpha', 0), 16384)

# <span id="page-15-0"></span>**2.4 Contributing**

Contributions are welcome, and they are greatly appreciated! Every little bit helps, and credit will always be given. You can contribute in many ways:

### **2.4.1 Types of Contributions**

### **Report Bugs**

Report bugs at [https://github.com/storax/qmenuview/issues.](https://github.com/storax/qmenuview/issues)

If you are reporting a bug, please include:

- Your operating system name and version.
- Any details about your local setup that might be helpful in troubleshooting.
- Detailed steps to reproduce the bug.

### **Fix Bugs**

Look through the GitHub issues for bugs. Anything tagged with "bug" is open to whoever wants to implement it.

### **Implement Features**

Look through the GitHub issues for features. Anything tagged with "feature" is open to whoever wants to implement it.

### **Write Documentation**

Pyside QMenuView could always use more documentation, whether as part of the official Pyside QMenuView docs, in docstrings, or even on the web in blog posts, articles, and such.

### **Submit Feedback**

The best way to send feedback is to file an issue at [https://github.com/storax/qmenuview/issues.](https://github.com/storax/qmenuview/issues)

If you are proposing a feature:

- Explain in detail how it would work.
- Keep the scope as narrow as possible, to make it easier to implement.
- Remember that this is a volunteer-driven project, and that contributions are welcome :)

### **2.4.2 Get Started!**

Ready to contribute? Here's how to set up *qmenuview* for local development.

- 1. [Fork](https://github.com/storax/qmenuview/fork) the *qmenuview* repo on GitHub.
- 2. Clone your fork locally:

\$ git clone git@github.com:your\_name\_here/qmenuview.git

3. Create a branch for local development:

\$ git checkout -b name-of-your-bugfix-or-feature

Now you can make your changes locally.

4. When you're done making changes, check that your changes pass style and unit tests, including testing other Python versions with tox:

```
$ tox
```
To get tox, just pip install it.

5. Commit your changes and push your branch to GitHub:

```
$ git add .
$ git commit -m "Your detailed description of your changes."
$ git push origin name-of-your-bugfix-or-feature
```
6. Submit a pull request through the GitHub website.

### **2.4.3 Pull Request Guidelines**

Before you submit a pull request, check that it meets these guidelines:

- 1. The pull request should include tests.
- 2. If the pull request adds functionality, the docs should be updated. Put your new functionality into a function with a docstring, and add the feature to the list in README.rst.
- 3. The pull request should work for Python 2.6, 2.7, and 3.3, and for PyPy. Check [https://travis](https://travis-ci.org/storax/qmenuview)[ci.org/storax/qmenuview](https://travis-ci.org/storax/qmenuview) under pull requests for active pull requests or run the tox command and make sure that the tests pass for all supported Python versions.

# **2.4.4 Tips**

To run a subset of tests:

```
$ py.test test/test_qmenuview.py
```
# <span id="page-17-0"></span>**2.5 Credits**

### **2.5.1 Development Lead**

• David Zuber [<zuber.david@gmx.de>](mailto:zuber.david@gmx.de)

# **2.5.2 Contributors**

None yet. Why not be the first?

# <span id="page-17-1"></span>**2.6 History**

### **2.6.1 0.1.0 (2015-08-08)**

• First release on PyPI.

# **2.6.2 0.1.1 (2015-08-11)**

- Fix getting parents of action
- Fix changing columns

# **2.6.3 0.1.4 (2015-08-11)**

• Fix removing all rows below root.

# **Feedback**

<span id="page-18-0"></span>If you have any suggestions or questions about Pyside QMenuView feel free to email me at [zuber.david@gmx.de.](mailto:zuber.david@gmx.de)

If you encounter any errors or problems with Pyside QMenuView, please let me know! Open an Issue at the GitHub <https://github.com/storax/qmenuview> main repository.

# <span id="page-18-1"></span>**3.1 Indices and tables**

- genindex
- modindex
- search

Python Module Index

# <span id="page-20-0"></span>q

qmenuview, [12](#page-15-1) qmenuview.view,[7](#page-10-2)

### Symbols

\_\_init\_\_() (qmenuview.view.MenuView method), [8](#page-11-7) \_\_init\_\_() (qmenuview.view.SetDataArgs method), [11](#page-14-1)

### A

absolute\_import (in module qmenuview), [12](#page-15-2)

action\_hovered (qmenuview.view.MenuView attribute), [8](#page-11-7) action\_toggled (qmenuview.view.MenuView attribute), [8](#page-11-7) action\_triggered (qmenuview.view.MenuView attribute), [8](#page-11-7)

# C

checked\_column (qmenuview.view.MenuView attribute), [9](#page-12-6)

create\_action() (qmenuview.view.MenuView method), [9](#page-12-6) create\_all\_menus() (qmenuview.view.MenuView method), [9](#page-12-6)

create\_menu() (qmenuview.view.MenuView method), [9](#page-12-6) create\_menu\_for\_index() (qmenuview.view.MenuView method), [9](#page-12-6)

# G

get\_action() (qmenuview.view.MenuView method), [10](#page-13-1) get\_data() (qmenuview.view.MenuView static method), [11](#page-14-1)

get\_index() (qmenuview.view.MenuView method), [10](#page-13-1)

### I

icon\_column (qmenuview.view.MenuView attribute), [8](#page-11-7) icontext\_column (qmenuview.view.MenuView attribute), [8](#page-11-7)

insert\_menus() (qmenuview.view.MenuView method), [10](#page-13-1)

# M

MenuView (class in qmenuview.view), [7](#page-10-3) model (qmenuview.view.MenuView attribute), [9](#page-12-6)

# Q

qmenuview (module), [12](#page-15-2) qmenuview.view (module), [7](#page-10-3) QtCore (in module qmenuview.view), [11](#page-14-1) QtGui (in module qmenuview.view), [12](#page-15-2)

# R

remove menus() (qmenuview.view.MenuView method), [10](#page-13-1) reset() (qmenuview.view.MenuView method), [9](#page-12-6)

# S

set\_action\_data() (qmenuview.view.MenuView method), [11](#page-14-1) SetDataArgs (class in qmenuview.view), [11](#page-14-1) setdataargs (qmenuview.view.MenuView attribute), [9](#page-12-6)

statustip\_column (qmenuview.view.MenuView attribute), [9](#page-12-6)

### T

text\_column (qmenuview.view.MenuView attribute), [8](#page-11-7) tooltip\_column (qmenuview.view.MenuView attribute), [8](#page-11-7)

### U

update\_menus() (qmenuview.view.MenuView method), [10](#page-13-1)

### W

whatsthis\_column (qmenuview.view.MenuView attribute), [9](#page-12-6)